# 承銷有價證券競價拍賣系統 檔案格式手冊(主機連線)

# 臺灣證券交易所

# 2023 年 7 月 8 日

# 目錄

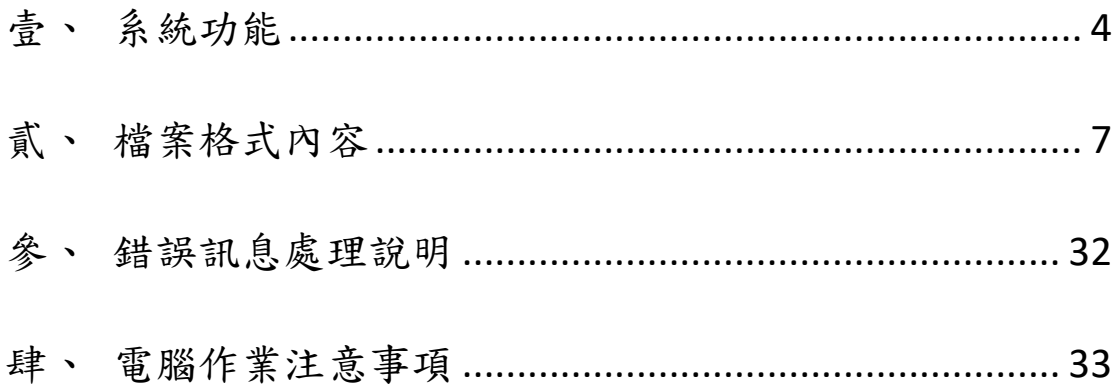

承銷競價拍賣系統檔案格式手冊(主機連線)發行紀錄

| 發行日期       | 容異動說<br>明<br>內                                                                                                   | 版本   |
|------------|----------------------------------------------------------------------------------------------------|------|
| 2023/02/1  | 新發行                                                                                                    | V1.0 |
| 2023/03/6  | 修改D24首筆資料之開標日期改為價款解交日期。<br>1.<br>2.<br>新增錯誤代碼訊息對照表備註。                                                            | V1.1 |
| 2023/07/08 | 修改 D23 之市場代碼、發行性質代碼欄位說明。<br>1.<br>2.<br>修改 D24 之標單狀態代碼欄位說明。<br>3.<br>新增 D32 合格投資人申報名單(申報回覆檔)。<br>新增錯誤訊息代碼。<br>4. | V1.2 |
|            |                                                                                                    |      |
|            |                                                                                                    |      |
|            |                                                                                                    |      |
|            |                                                                                                    |      |
|            |                                                                                                    |      |
|            |                                                                                                    |      |
|            |                                                                                                    |      |
|            |                                                                                                    |      |
|            |                                                                                                    |      |
|            |                                                                                                    |      |
|            |                                                                                                    |      |
|            |                                                                                                    |      |
|            |                                                                                                    |      |
|            |                                                                                                    |      |
|            |                                                                                                    |      |
|            |                                                                                                    |      |
|            |                                                                                                    |      |
|            |                                                                                                    |      |
|            |                                                                                                    |      |
|            |                                                                                                    |      |
|            |                                                                                                    |      |
|            |                                                                                                    |      |

### <span id="page-3-0"></span>壹、 系統功能

一、業務範圍

現行承銷有價證券競價拍賣系統(以下稱競拍系統)為獨立系統,因無法 與證券商系統連結,故證券商下載及上傳檔案作業目前皆以人工作業為之。 透過整合交易網路主機連線傳檔方式,證券商得以程式等自動排程通知相關 作業人員,有利經紀商管理競拍作業。可透過主機連線傳檔之競拍作業共有 以下幾項:

(一)、 標案與標單查詢作業

- 1. 標案基本資料查詢
- 2. 投標單資料查詢
- (二)、 開標前款項扣繳作業
	- 1. 投標保證金與投標處理費扣繳明細查詢
	- 2. 投標保證金與投標處理費扣繳結果申報
	- 3. 投標保證金與投標處理費扣繳彙總查詢
- (三)、 開標後款項扣繳、退還作業
	- 1. 得標剩餘款與得標手續費扣繳明細查詢
	- 2. 得標剩餘款與得標手續費扣繳結果申報
	- 3. 退還保證金與投標處理費明細查詢
	- 4. 得標剩餘款項與得標手續費扣繳彙總查詢

(四)、 其他申報查詢作業

1. 合格投資人名單申報

二、架構說明︰

連線通訊協定 單筆訊息與檔案 傳輸通訊協定 繳 開 、 標 退 後 還 款 作 項 業 扣 扣 開 繳 標 作 前 業 款 項 查 標 詢 案 作 與 業 標 單 成交回報通訊協定 委託輸入通訊協定 TCP/IP

說明︰

(一) 利用主機連線之「單筆訊息」與「檔案傳輸」通訊協定進行資料接 收與傳送。

(二) 作業說明:

- 1. 競價拍賣基本資料檔查詢作業(D23):每個營業日 08:00 主動傳 送 (資料範圍:介於申報日與撥券日之間且經公會確認的標案)。 17:00 前證券商可要求重新傳送。當日資訊不會即時更新。
- 2. 投標單資料查詢作業(D24):每個營業日 08:00 主動傳送(資料 範圍:當日為價款解交日的標案)。17:00 前證券商可要求重新 傳送。
- 3. 投標保證金與投標處理費扣繳明細查詢作業(D25):每個營業日 14:30 主動傳送(資料範圍:當日投標截止的標案)。17:00 前證 券商可要求重新傳送。
- 4. 投標保證金與投標處理費扣繳結果申報作業(D26):每個營業日 08:00 ~ 14:00 開放上傳。只允許上傳當日為開標前一日(T-1 日)標案的扣繳結果,經紀商上傳後,必須收到回覆包含成功訊 息的 D26 檔,才算完成上傳。
- 5. 得標剩餘款項與得標手續費扣繳明細查詢作業(D27):每個營業 日 11:30 前主動傳送(資料範圍:當日開標的標案)。17:00 前證 券商可要求重新傳送。
- 6. 得標剩餘款項與得標手續費扣繳結果申報作業(D28):每個營業 日 08:00 ~ 16:00 開放上傳。只允許上傳當日為開標日後次三 營業日(T+3 日)標案的扣繳結果,經紀商上傳後,必須收到回覆 包含成功訊息的 D28 檔,才算完成上傳。
- 7. 退還保證金與投標處理費明細查詢作業(D29):每個營業日 11:30 前主動傳送(資料範圍:當日開標的標案)。17:00 前證券 商可要求重新傳送。
- 8. 投標保證金與投標處理費扣繳彙總查詢作業(D30):每個營業日 12:00 主動傳送(資料範圍:當日上傳保證金與投標處理費扣繳 結果的標案)。17:00 前證券商可要求重新傳送。當日資訊不會 即時更新。提供檔案產製當下扣繳各分公司扣繳情況,作為提醒 用途,非作為查詢即時扣繳情況用途。
- 9. 得標剩餘款項與得標手續費扣繳彙總查詢作業(D31):每個營業 日 14:00 主動傳送(資料範圍:當日上傳得標剩餘款項與得標手 續費扣繳結果的標案)。17:00 前證券商可要求重新傳送。當日 資訊不會即時更新。提供檔案產製當下扣繳各分公司扣繳情況, 作為提醒用途,非作為查詢即時扣繳情況用途。
- 10. 創新板合格投資人名單申報作業(D32):每個營業日 08:00 ~ 14:30 開放上傳。只允許上傳當日為投標截止日(T-2 日)標案的 合格投資人名單,經紀商上傳後,必須收到回覆包含成功訊息的 D32 檔,才算完成上傳。
- 11. 主機連線傳檔作業以自動化整合為目標,如遇例外狀況需人工 處理時,例如颱風天作業等,則回歸到競拍網站採用人工方式進 行處理。

(三) 傳送次數限制:30 次 (申報作業不在此限)。

### <span id="page-6-0"></span>貳、 檔案格式內容

證交所與證券商之間的資料傳遞必定是以事先約好的格式相互傳送,證券 商在送出檔案前都必須檢查每一個欄位。本章將對競拍作業約定之格式逐一說 明。有關「單筆訊息及檔案傳輸系統」細部規格請參考「主機連線作業手 冊」。

手冊中檔案格式內容說明,"T 日"為"開標日"。

一、標案與標單查詢作業

(一)、 標案基本資料查詢

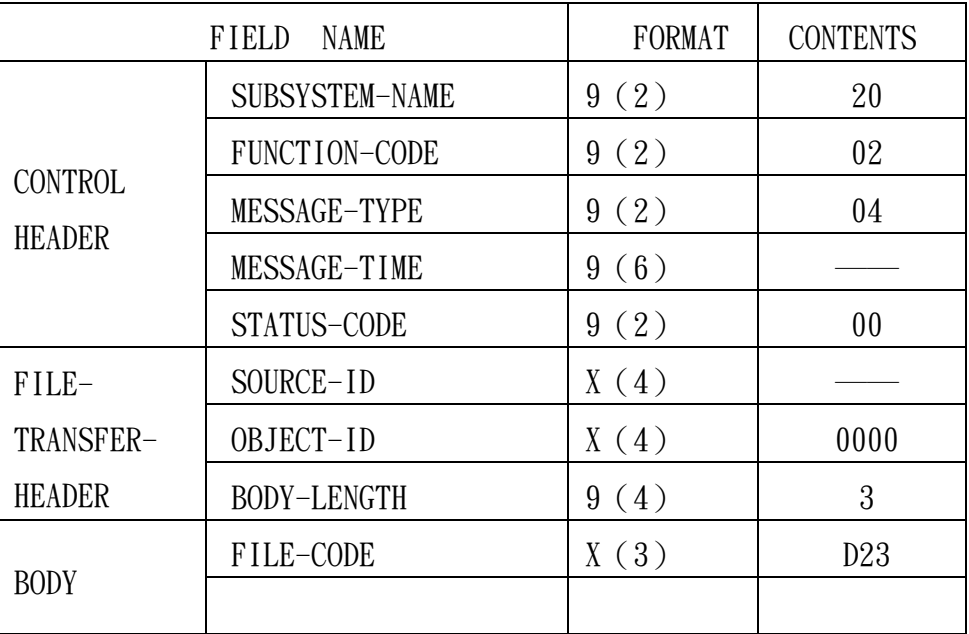

MESSAGE NAME :標案基本資料查詢(D23)

說明:

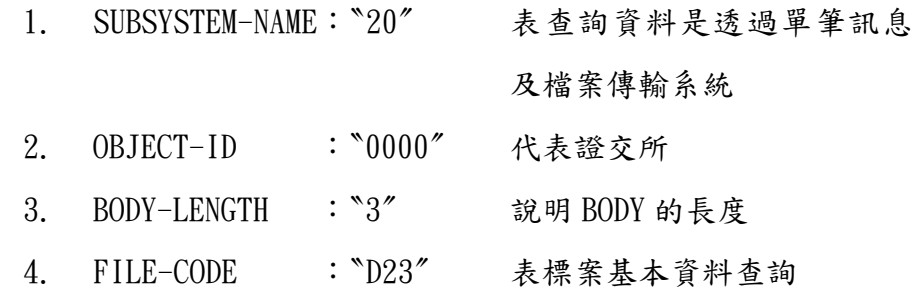

檔案名稱 : 競價拍賣基本資料檔

檔案長度 : 156 檔案代碼:D23

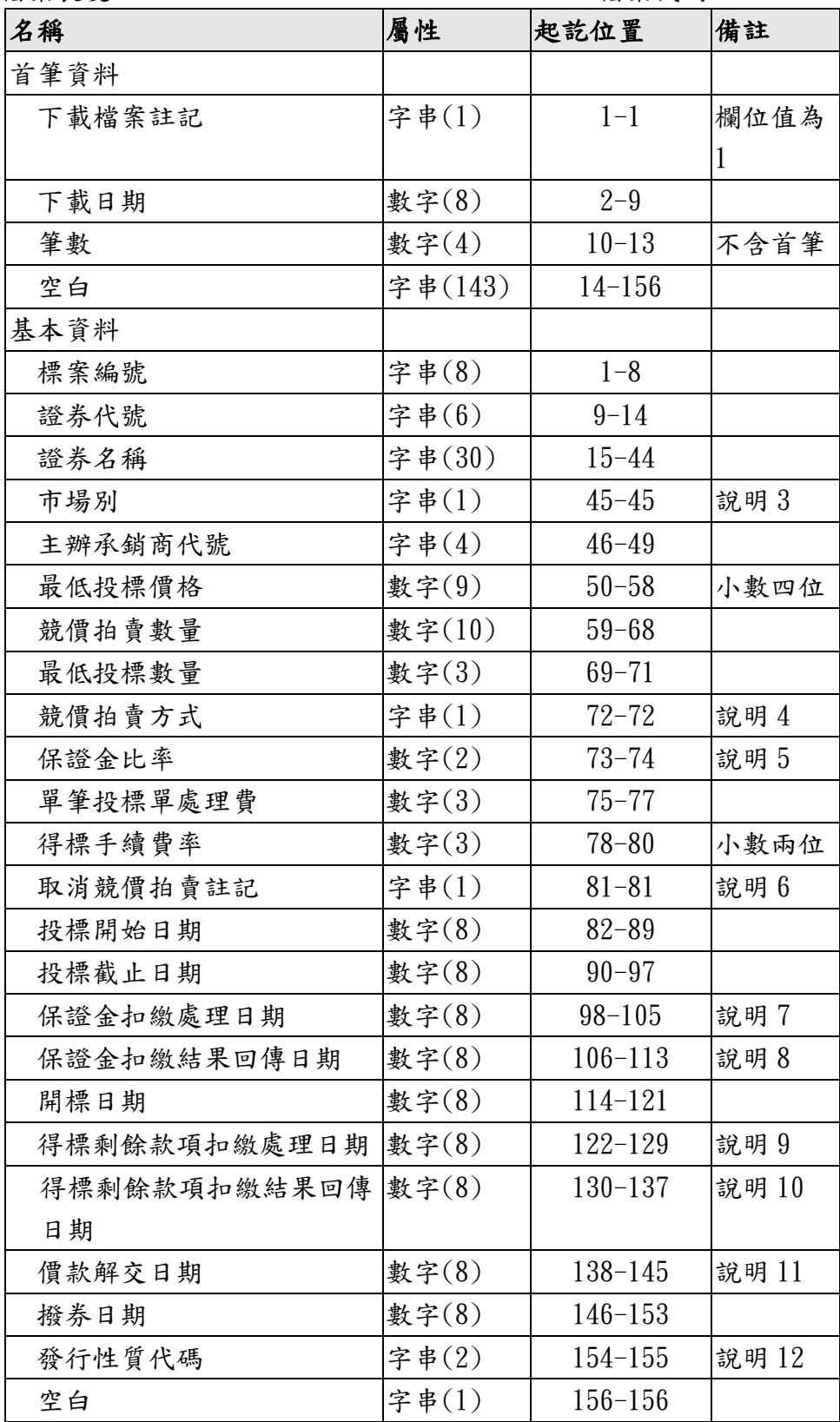

- 1. 供經紀商下載競價拍賣基本資料。
- 2. 資料範圍:當日介於申報日與撥券日之間且經公會確認的標 案。若當日無標案,則產生只含首筆資料的檔案。
- 3. 市場代碼:上市為"T",上櫃為"O",創新版為"N"。
- 4. 競價拍賣方式:荷蘭標為"1",美國標為"2"。
- 5. 保證金比率:欄位資料為百分比率。
- 6. 取消競價拍賣註記:若該競價拍賣案件流標或取消時註記 為"Y"。
- 7. 保證金扣繳處理日期:投標保證金與投標處理費扣繳明細 (D25)下載日期。
- 8. 保證金扣繳結果回傳日期:投標保證金與投標處理費扣繳結 果(D26)申報日期。
- 9. 得標剩餘款項扣繳處理日期:得標剩餘款項與得標手續費扣 繳明細(D27)下載日期。
- 10. 得標剩餘款項扣繳結果回傳日期:得標剩餘款項與得標手續 費扣繳結果(D28)申報日期
- 11. 價款解交日期:將扣繳款項匯入交易所代收付專戶日期。
- 12. 發行性質代碼說明:

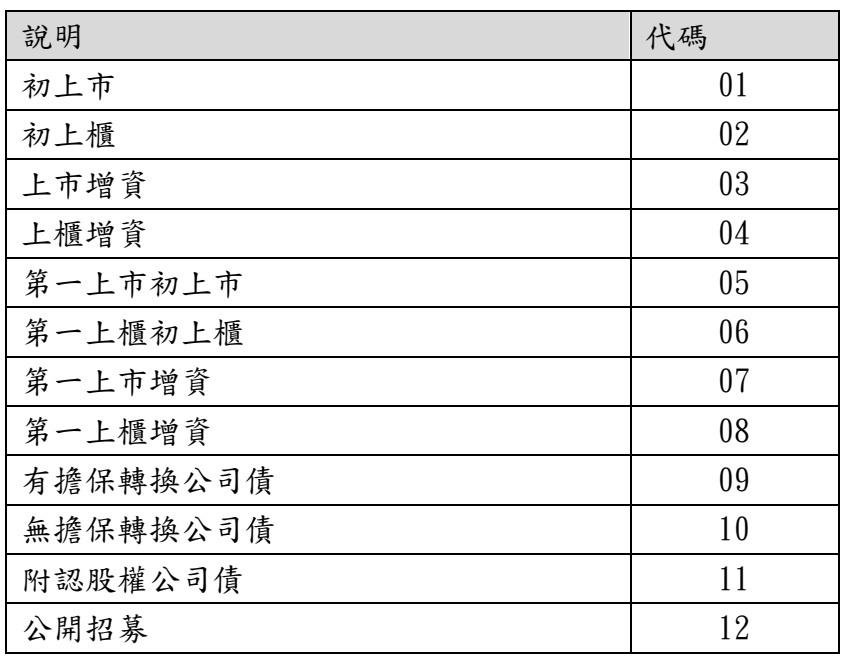

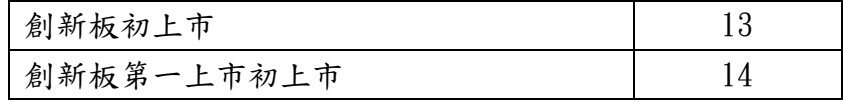

(二)、 投標單資料查詢

MESSAGE NAME :投標單資料查詢(D24)

|                                 | <b>NAME</b><br><b>FIELD</b> | FORMAT | <b>CONTENTS</b> |
|---------------------------------|-----------------------------|--------|-----------------|
| <b>CONTROL</b><br><b>HEADER</b> | SUBSYSTEM-NAME              | 9(2)   | 20              |
|                                 | FUNCTION-CODE               | 9(2)   | 02              |
|                                 | MESSAGE-TYPE                | 9(2)   | 04              |
|                                 | MESSAGE-TIME                | 9(6)   |                 |
|                                 | STATUS-CODE                 | 9(2)   | 0 <sub>0</sub>  |
| $FILE-$                         | SOURCE-ID                   | X(4)   |                 |
| TRANSFER-                       | OBJECT-ID                   | X(4)   | 0000            |
| <b>HEADER</b>                   | BODY-LENGTH                 | 9(4)   | 3               |
| <b>BODY</b>                     | FILE-CODE                   | X(3)   | D24             |
|                                 | <b>BROKER-ID</b>            | X(4)   |                 |

說明:

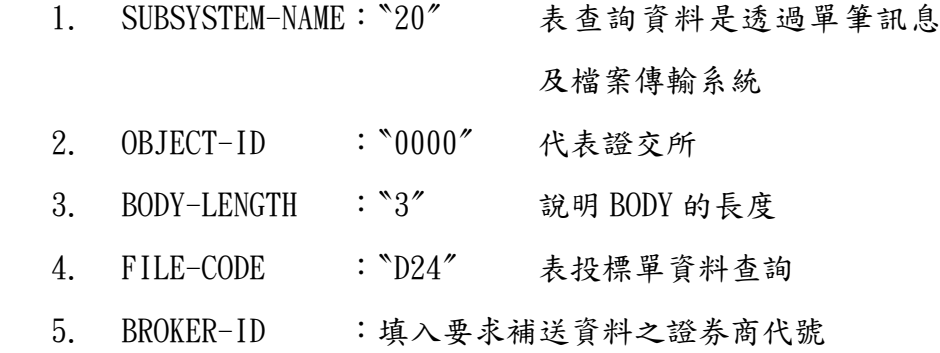

### 檔案名稱 : 投標單資料檔

檔案長度 : 142 檔案代碼:D24

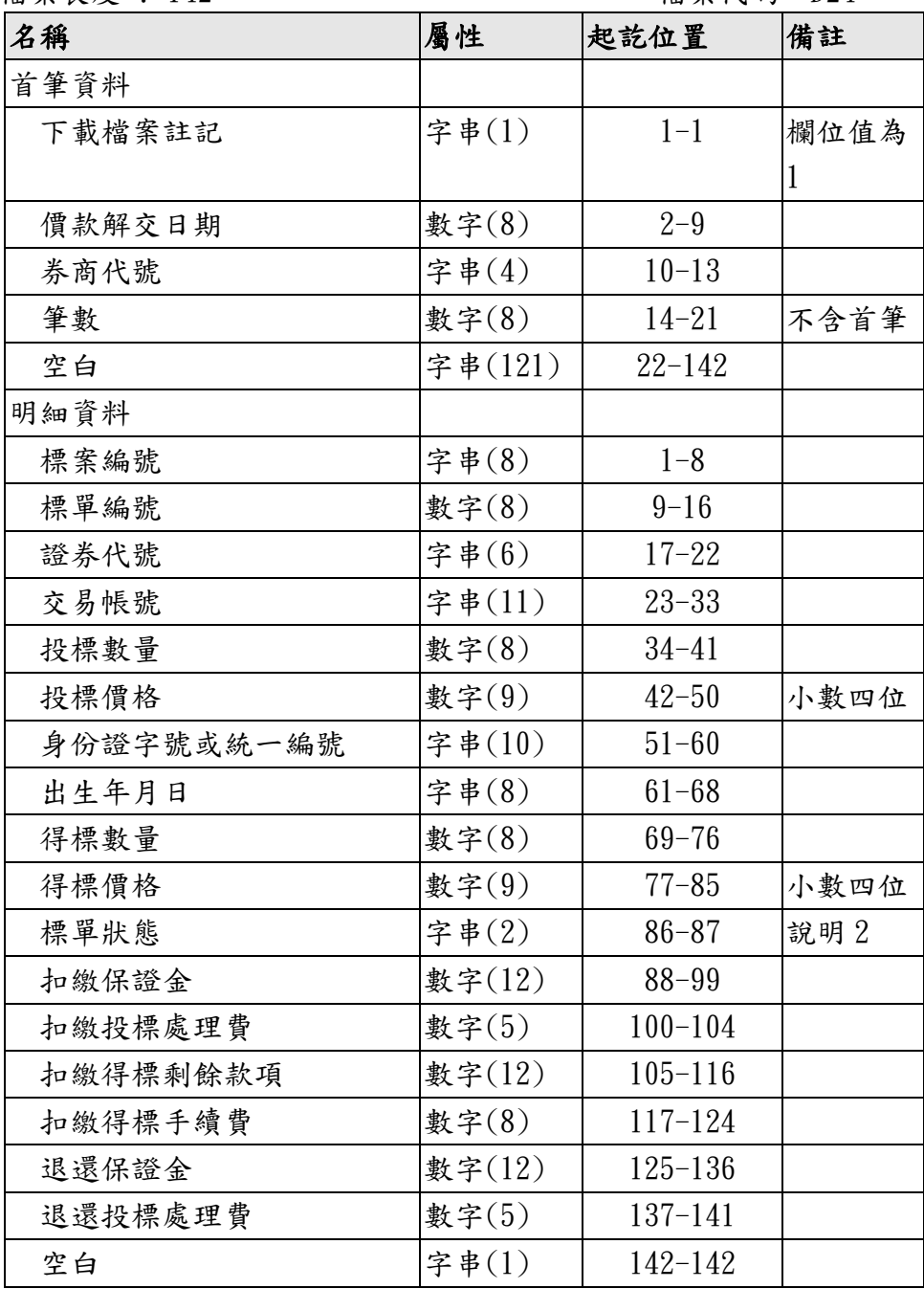

說明 :

1. 供經紀商下載投標單資料檔。

2. 標單狀態代碼:

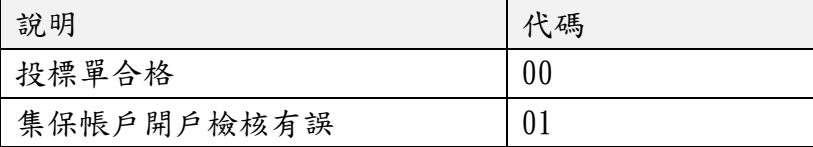

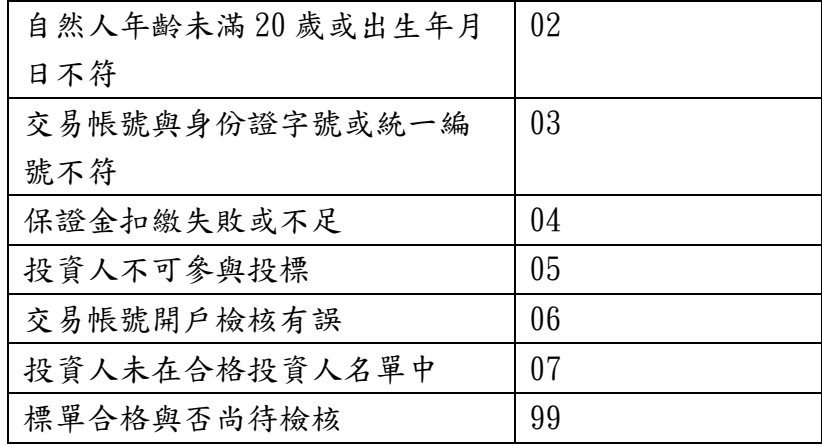

二、開標前款項扣繳作業

(一)、 投標保證金與投標處理費扣繳明細查詢

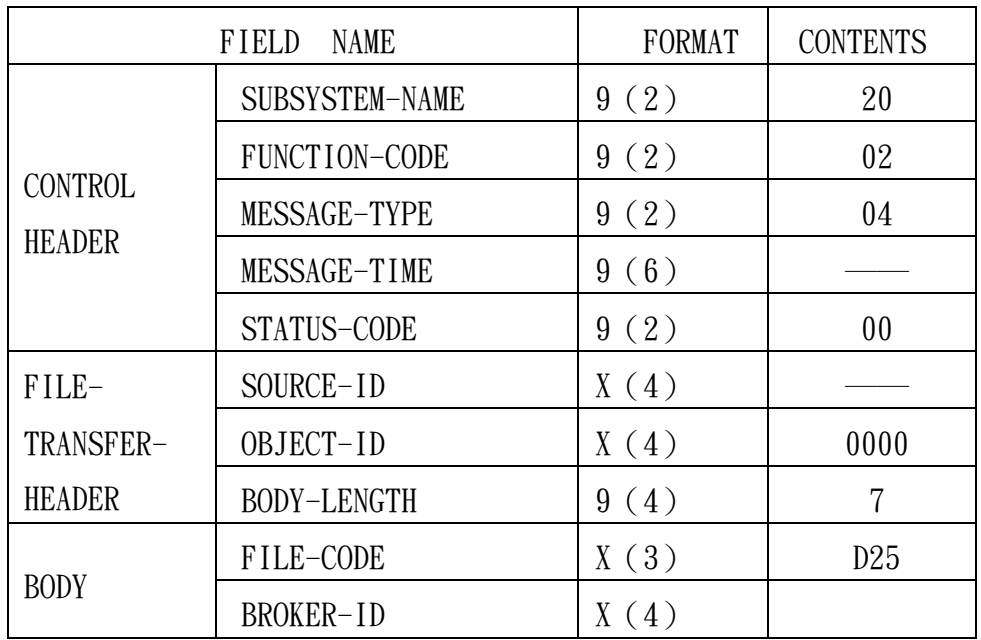

MESSAGE NAME :投標保證金與投標處理費扣繳明細查詢(D25)

說明:

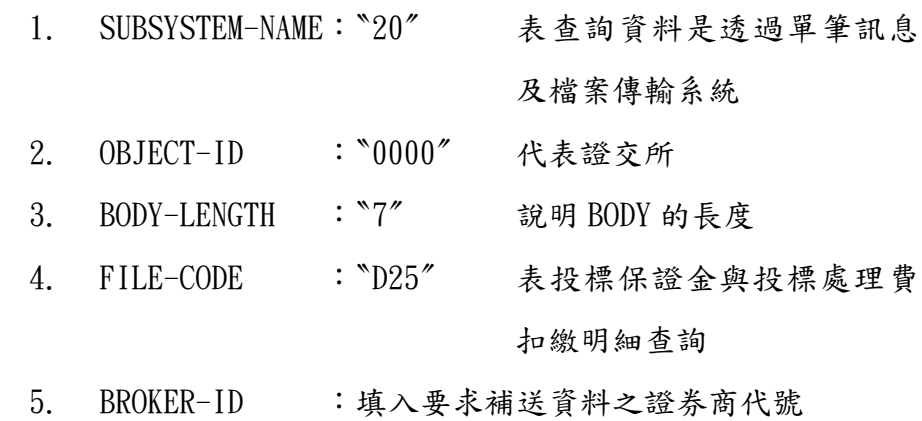

13

檔案名稱 : 投標保證金與投標處理費扣繳明細檔

檔案長度 : 62 檔案代碼:D25

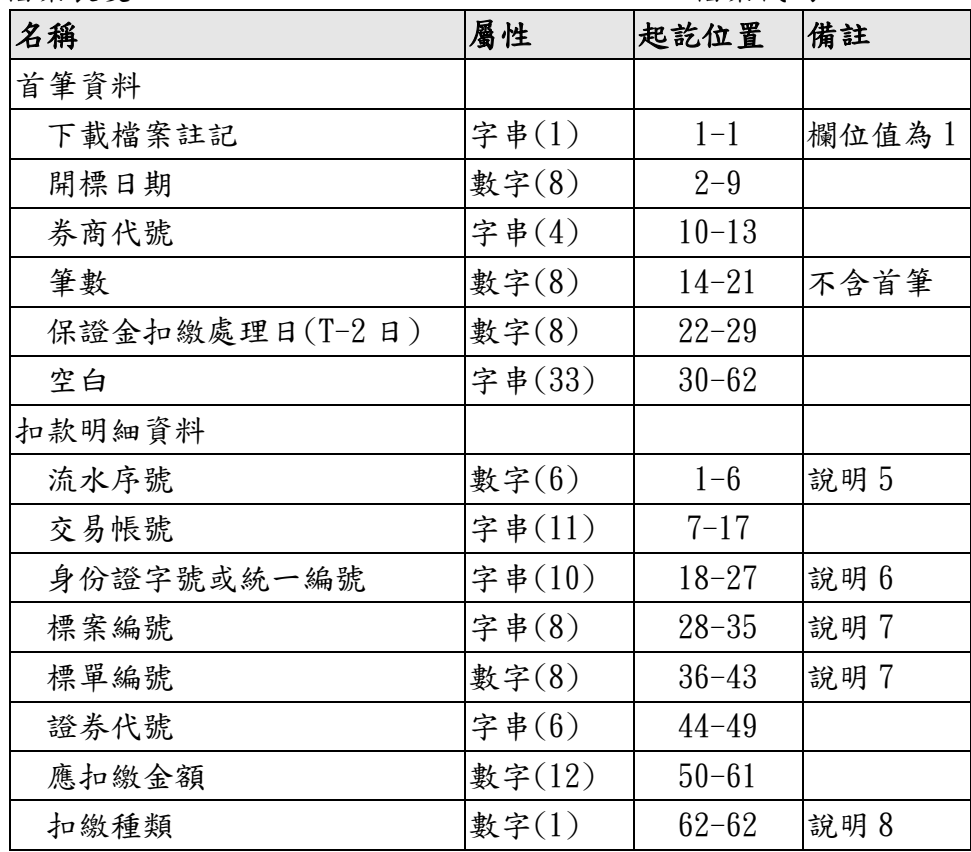

- 1. 經紀商下載投標保證金與投標處理費扣繳明細檔案進行扣 款作業。
- 2. 資料範圍:當日投標截止的標案。
- 3. 當同一交易帳號於當日若有多筆投標單時(不論是否同一標 案),則扣款明細將有多筆投標處理費之後加上一筆投標保 證金(所有標單投標保證金金額加總),扣繳順序為先扣繳單 筆投標處理費之後,再扣繳一筆保證金金額;請注意!若保 證金或投標處理費有任一筆扣繳失敗,當日該交易帳號之所 有投標單皆視為不合格標單。
- 4. 扣繳資料依照交易帳號進行排序。
- 5. 流水序號由 1 開始。
- 6. 「身份證字號或統一編號」與「交易帳號」應比對投資人開

戶資料是否一致,增加扣款嚴謹度。當交易帳號為外資帳號 時,此欄位為外資身分編號、統一編號或統一證號;採用證 券下單憑證登入時,此欄位自動帶入憑證投資人識別名稱 (Common Name)。

- 7. 當扣繳種類為保證金時,標案編號與標單編號欄位為空白。
- 8. 扣繳種類:1 為投標處理費,2 為保證金。

(二)、 投標保證金與投標處理費扣繳結果申報

檔案名稱 : 投標保證金與投標處理費扣繳結果檔

| 檔案長度 |  |  | 62 |
|------|--|--|----|
|      |  |  |    |

當案長度 :  $62$   $126$ 

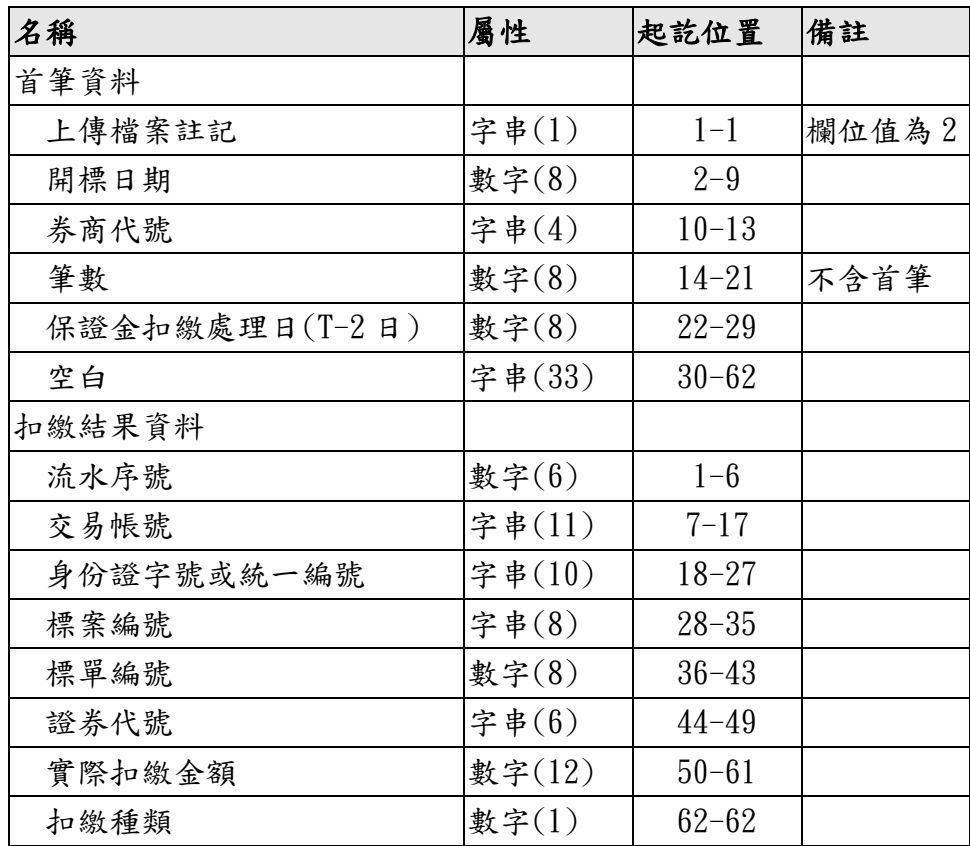

- 1. 經紀商將投標保證金與投標處理費扣繳結果上傳至系統。
- 2. 檔案上傳時間:開標前一日(T-1 日)下午 14:00 前。
- 3. 實際扣繳金額須等於下載扣繳檔案之應扣繳金額,否則應視 為扣繳失敗,實際扣繳金額為零。
- 4. 上傳檔案需與下載之扣繳明細檔案對應,包含筆數、每筆資 料之流水序號、交易帳號、標案編號、標單編號需一致。
- 5. 若有下載扣款明細內有不存在之交易帳號,實際扣款金額請 填零。
- 6. 「身份證字號或統一編號」與「交易帳號」應比對投資人開 戶資料是否一致,增加扣款嚴謹度,當交易帳號為外資帳號 時,此欄位為外資身分編號、統一編號或統一證號。
- 7. 首筆資料中保證金扣繳處理日(T-2 日)填入之欄位值,須與 下載扣繳明細中首筆資料保證金扣繳處理日(T-2日)欄位一 致。
- 8. 開標日期欄位填入實際開標日期,若因天然災害而順延時, 首筆資料中開標日期須修改為異動後之開標日期,範例如下:

Case1:

某標案於 3/28 遇集中市場休市,需順延乙日,因 3/25 已下 載扣繳明細中開標日期為 20160329,順延後開標日期為 20160330,則上傳之檔案首筆開標日須修改為 20160330。

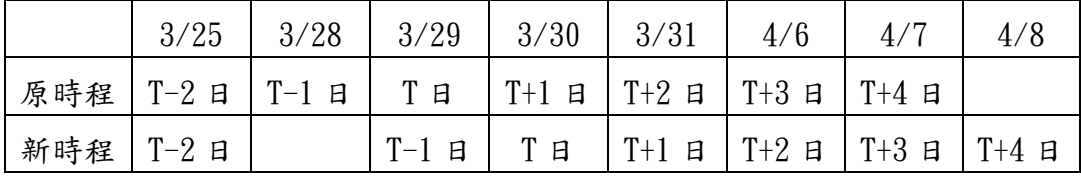

Case2:

有 A、B 兩標案原時程前後相差乙日:

|     | 3/28         | 3/29    | 3/30       | 3/31 | 4/1                               | 4/6                                              | 4/                  | 4/8 |
|-----|--------------|---------|------------|------|-----------------------------------|--------------------------------------------------|---------------------|-----|
| A標案 | $T-2$ $\Box$ | $T-1$ 日 | <b>T</b> 日 |      | $T+1$ $B$   $T+2$ $B$   $T+3$ $B$ |                                                  | $\Gamma + 4$ $\Xi$  |     |
| B標案 |              | $T-2$ 日 | $T-1$<br>日 | TЕ   | $T+1$                             | $\Box$ $\Box$ $\Box$ $\Box$ $\Box$ $\Box$ $\Box$ | $\vert$ T+3 $\vert$ | 日   |

3/29 部分縣市因天然災害停止上班且集中市場未休市時,A 標案於需順延乙日,但 B 標案不順延,兩標案異動後新時程 為:

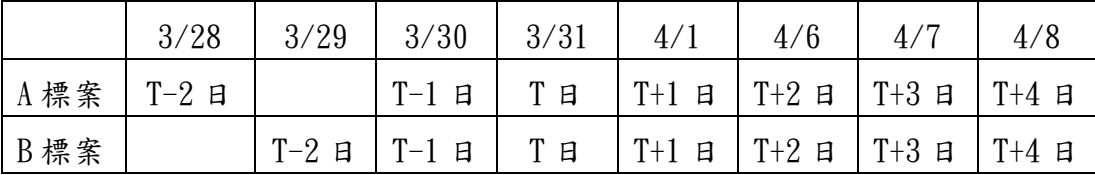

此時證券商需於 3/30 進行 A 標案與 B 標案保證金與處理費 扣繳結果檔上傳,因 A 標案於 3/28 下載明細檔而 B 標案則 於 3/29 下載檔案,基於保證金扣繳檔案需對應原則,請區 分二扣繳結果檔案進行上傳:

A 標案扣繳結果檔之首筆內容:T 日:20160331、T-2 日:

20160328

B 標案扣繳結果檔之首筆內容:T 日:20160331、T-2 日: 20160329

檔案名稱 : 投標保證金與投標處理費申報回覆檔

檔案長度 : 16 檔案代碼:D26

| 名稱    | 屬性       | 起訖位置     | 備註   |
|-------|----------|----------|------|
| 首筆資料  |          |          |      |
| 處理結果碼 | 字串 $(2)$ | $1 - 2$  | 說明1  |
| 錯誤位置  | 數字(6)    | $3 - 8$  | 說明 2 |
| 回報時間  | 數字(8)    | $9 - 16$ |      |

- 1. 處理結果碼:00 表示成功,其他處理結果碼詳見錯誤訊息處 理說明。
- 2. 錯誤位置:詳見錯誤訊息處理說明。

(三)、 投標保證金與投標處理費扣繳彙總查詢

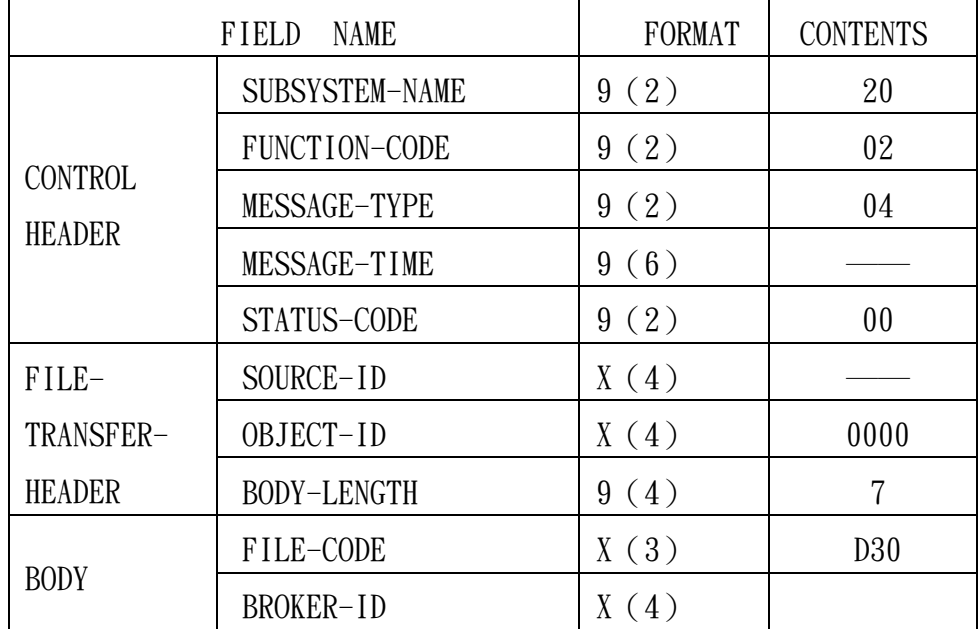

MESSAGE NAME :投標保證金與投標處理費扣繳彙總查詢(D30)

說明:

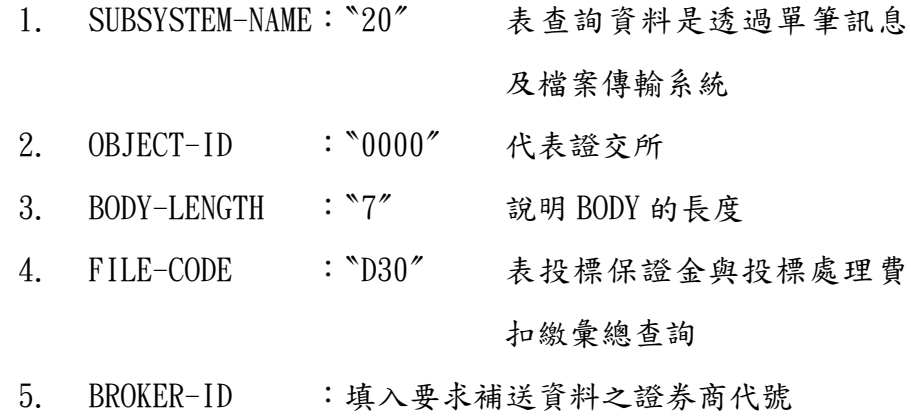

檔案名稱 : 投標保證金與投標處理費扣繳彙總檔

檔案長度 : 44 <br>檔案長度 : 44

| 名稱        | 屬性       | 起訖位置      | 備註    |
|-----------|----------|-----------|-------|
| 首筆資料      |          |           |       |
| 下載檔案註記    | 字串 $(1)$ | $1 - 1$   | 欄位值為1 |
| 開標日期      | 數字(8)    | $2 - 9$   |       |
| 券商代號(總公司) | 字串 $(4)$ | $10 - 13$ |       |
| 筆數        | 數字(8)    | $14 - 21$ | 不含首筆  |
| 空白        | 字串(23)   | $22 - 44$ |       |
| 明細資料      |          |           |       |
| 券商代號      | 字串 $(4)$ | $1 - 4$   |       |
| 應扣繳保證金    | 數字(12)   | $5 - 16$  |       |
| 扣繳保證金     | 數字(12)   | $17 - 28$ |       |
| 應扣繳投標處理費  | 數字(8)    | $29 - 36$ |       |
| 扣繳投標處理費   | 數字(8)    | $37 - 44$ |       |

- 1. 供經紀商總公司下載投標保證金與投標處理費扣繳彙總檔。
- 2. 資料範圍:當日上傳保證金與投標處理費扣繳結果的標案。
- 3. 注意事項:提供檔案產製當下扣繳各分公司扣繳情況,作為 提醒用途,非作為查詢即時扣繳情況用途。

三、開標後款項扣繳、退還作業

(一)、 得標剩餘款與得標手續費扣繳明細查詢

|                | FIELD<br><b>NAME</b> | <b>FORMAT</b> | <b>CONTENTS</b> |
|----------------|----------------------|---------------|-----------------|
|                | SUBSYSTEM-NAME       | 9(2)          | 20              |
|                | FUNCTION-CODE        | 9(2)          | 02              |
| <b>CONTROL</b> | MESSAGE-TYPE         | 9(2)          | 04              |
| <b>HEADER</b>  | MESSAGE-TIME         | 9(6)          |                 |
|                | STATUS-CODE          | 9(2)          | 0 <sub>0</sub>  |
| $FILE-$        | SOURCE-ID            | X(4)          |                 |
| TRANSFER-      | OBJECT-ID            | X(4)          | 0000            |
| <b>HEADER</b>  | <b>BODY-LENGTH</b>   | 9(4)          | 7               |
| <b>BODY</b>    | FILE-CODE            | X(3)          | D27             |
|                | <b>BROKER-ID</b>     | X(4)          |                 |

MESSAGE NAME :得標剩餘款與得標手續費扣繳明細查詢(D27)

說明:

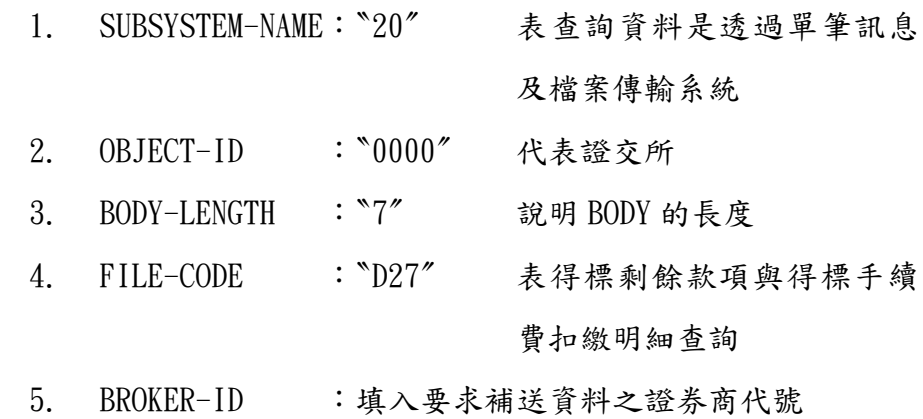

檔案名稱 : 得標剩餘款項與得標手續費扣繳明細檔

檔案長度 : 134 檔案代碼:D27

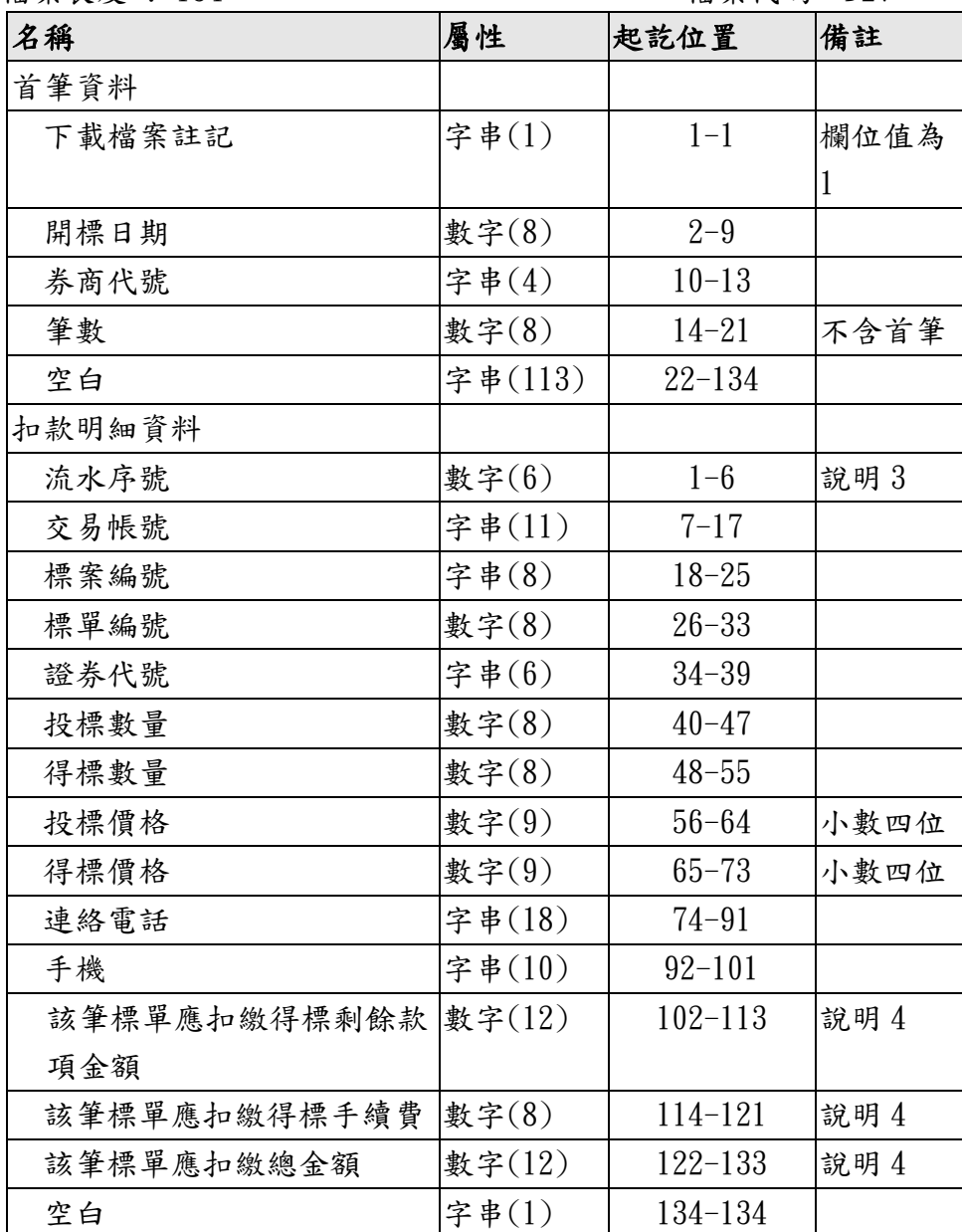

- 1. 經紀商下載得標剩餘款項與得標手續費扣繳明細檔案進行 扣款作業。
- 2. 資料範圍:當日開標的標案。
- 3. 流水序號由 1 開始。
- 4. 該筆標單應扣繳總金額 = 該筆標單應扣繳得標剩餘款項金 額 + 該筆標單應扣繳得標手續費;其中該筆標單應扣繳得

標剩餘款項金額 = 該筆標單得標金額 – 該筆標單已扣繳 保證金額;若該筆標單僅部分成交,已扣繳保證金額需扣除 未得標退還保證金額。

例:保證金比例為 40%之競價拍賣標案

Case 1:

A 標單投標 10 張,得標 10 張,得標價為 10 元,得標金額 為 100,000 元,已扣繳保證金為 40,000,則該標單應扣繳 得標剩餘款項為 100,000-40,000 = 60,000

Case 2:

B標單投標 10張,得標 8張,得標價為 10元,得標金額為 80,000 元,已扣繳保證金為 40,000,退還保證金額為 8,000(未得標 2 張之保證金),則該標單得標剩餘款項為 80, 000- $(40,000-8,000) = 48,000$ 

(二)、 得標剩餘款與得標手續費扣繳結果申報

檔案名稱 : 得標剩餘款項與得標手續費扣繳結果檔

檔案長度 :  $46$  **example a** defined the control of the control of the control of the control of the control of the control of the control of the control of the control of the control of the control of the control of the cont

| 名稱          | 屬性       | 起訖位置      | 備註    |
|-------------|----------|-----------|-------|
| 首筆資料        |          |           |       |
| 上傳檔案註記      | 字串 $(1)$ | $1 - 1$   | 欄位值為2 |
| 開標日期        | 數字(8)    | $2 - 9$   |       |
| 券商代號        | 字串 $(4)$ | $10 - 13$ |       |
| 筆數          | 數字(8)    | $14 - 21$ | 不含首筆  |
| 空白          | 字串(25)   | $22 - 46$ |       |
| 扣繳結果資料      |          |           |       |
| 流水序號        | 數字(6)    | $1 - 6$   |       |
| 交易帳號        | 字串(11)   | $7 - 17$  |       |
| 標案編號        | 字串 $(8)$ | $18 - 25$ |       |
| 標單編號        | 數字(8)    | $26 - 33$ |       |
| 該筆標單實際扣繳總金額 | 數字(12)   | $34 - 45$ |       |
| 空白          | 字串 $(1)$ | $46 - 46$ |       |

- 1. 經紀商將得標剩餘款項與得標手續費扣繳結果上傳至系統。
- 2. 檔案上傳時間:開標日後次三營業日(T+3日)下午16:00前。
- 3. 該筆標單實際扣繳總金額須等於下載扣繳檔案之應扣繳總 金額,否則應視為扣繳失敗,實際扣繳金額為零。
- 4. 上傳檔案需與下載檔案對應,包含筆數、每筆資料之交易帳 號、標案編號、標單編號需一致。

檔案名稱 : 得標剩餘款項與得標手續費申報回覆檔

### 檔案長度:  $16$  微案代碼:  $D28$

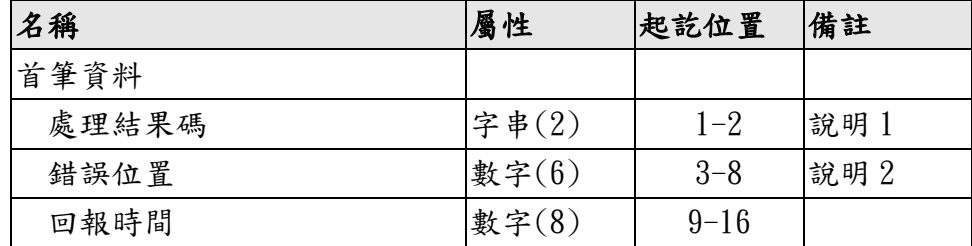

- 1. 處理結果碼:00 表示成功,其他錯誤代碼詳見錯誤訊息處理 說明。
- 2. 錯誤位置:詳見錯誤訊息處理說明。

(三)、 退還保證金與投標處理費明細查詢

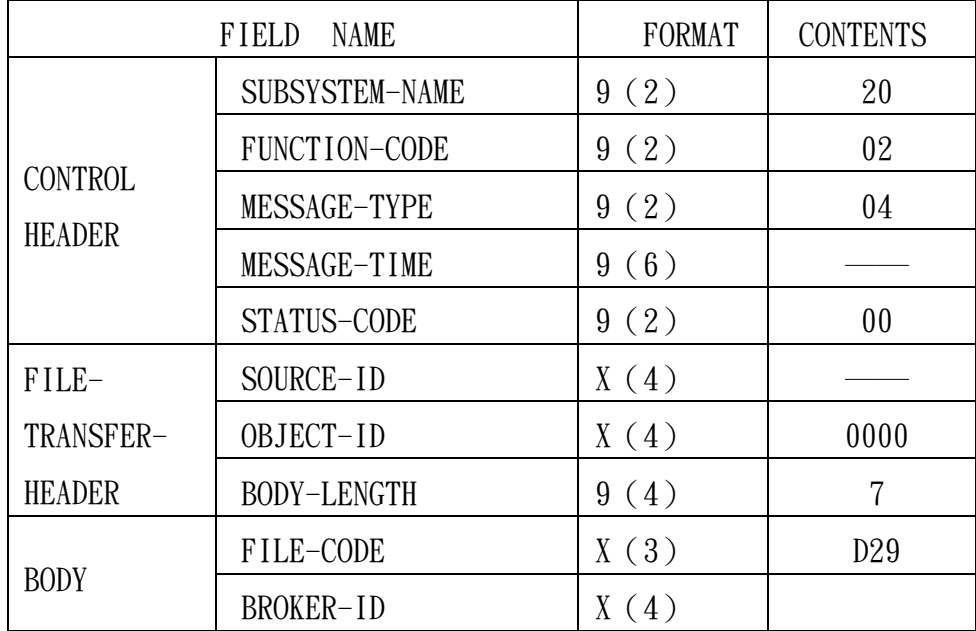

MESSAGE NAME :退還保證金與投標處理費明細查詢(D29)

說明:

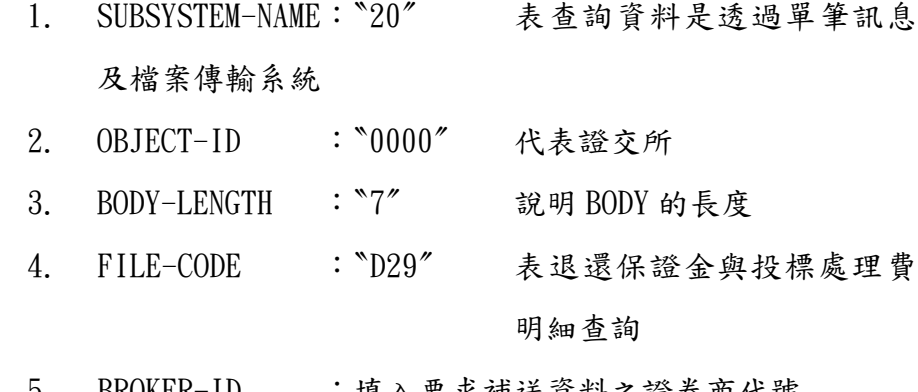

5. BROKER-ID :填入要求補送資料之證券商代號

檔案名稱 : 退還保證金與投標處理費明細訊息

 $\stackrel{1}{\cancel{m}} \stackrel{1}{\cancel{m}} \stackrel{1}{\cancel{m$ 

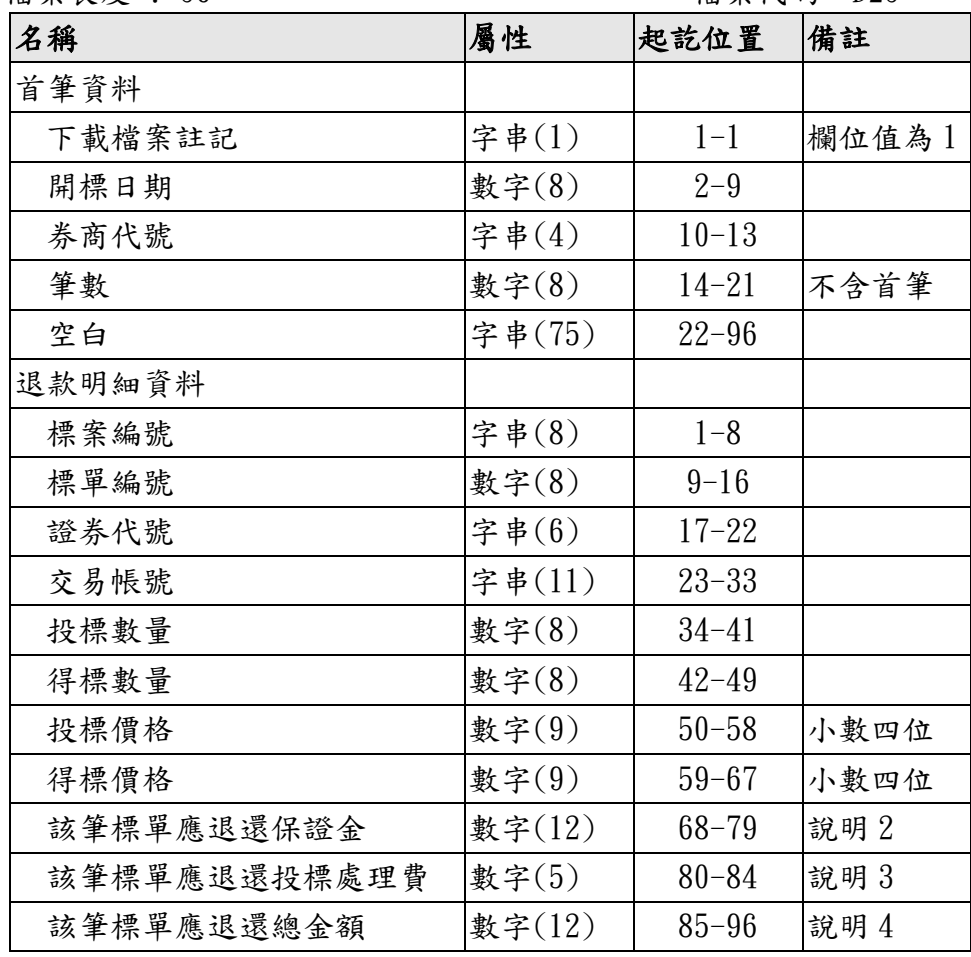

說明 :

- 1. 經紀商下載退款明細檔案進行退款作業。
- 2. 應退還保證金情形:
	- 2.1.標案正常完成開標:(1)扣款成功之不合格標單、(2)合 格之未得標標單、(3)部分得標標單(僅退還未得標部分 保證金)。

2.2.標案未完成開標(加總合格投標量未滿足競拍數量)。

- 3. 應退還投標處理費僅有下列情形:未完成開標(加總合格投 標量未滿足競拍數量),僅退還分配承銷商之處理費。
- 4. 該筆標單應退還總金額 = 該筆標單應退還保證金 + 該筆 標單應退還投標處理費。

(四)、 得標剩餘款項與得標手續費扣繳彙總查詢

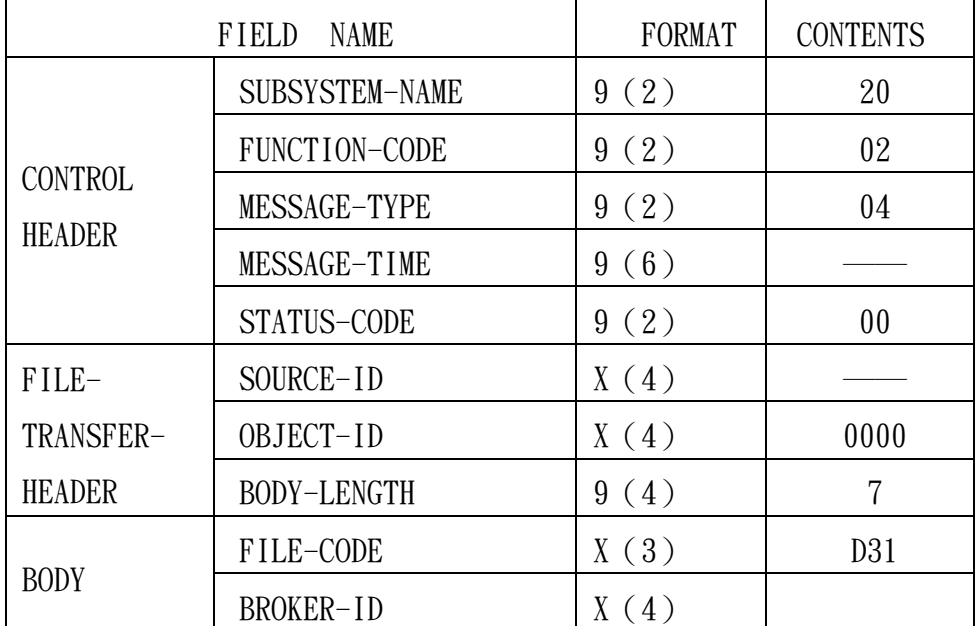

MESSAGE NAME :得標剩餘款項與得標手續費扣繳彙總查詢(D31)

說明:

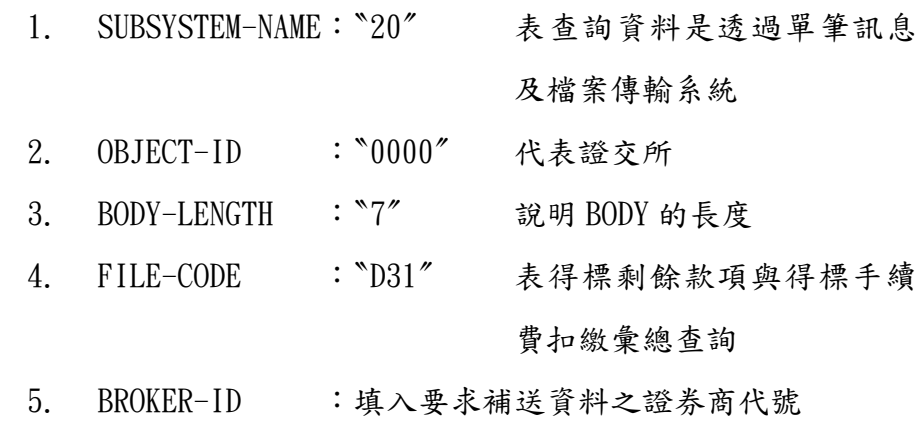

28

檔案名稱 : 得標剩餘款項與得標手續費扣繳彙總檔

### 檔案長度 : 44 <br>檔案代碼: D31

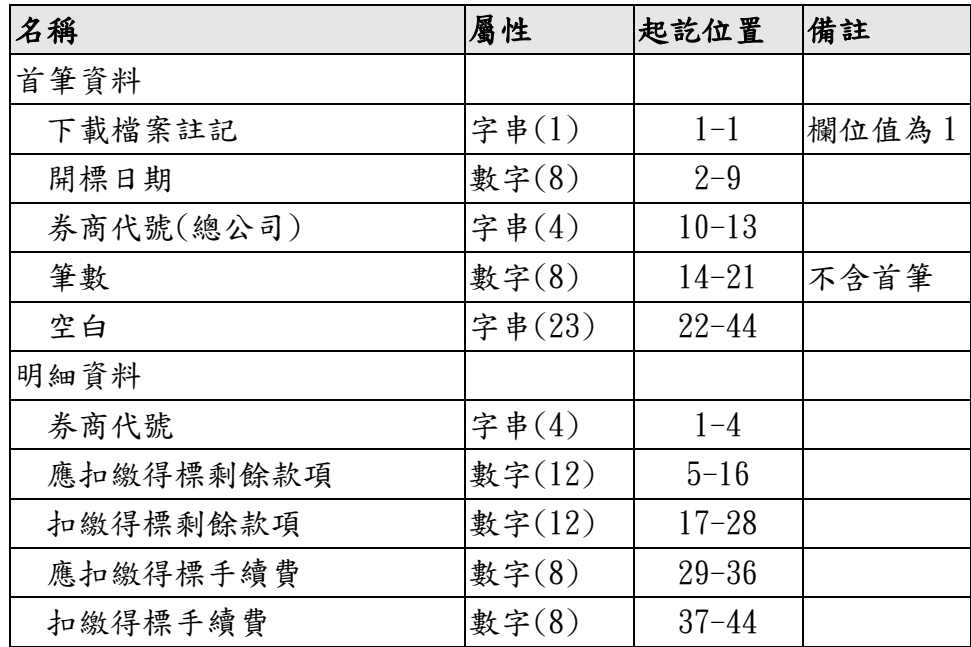

- 1. 供經紀商總公司下載得標剩餘款項與得標手續費扣繳彙總 檔。
- 2. 資料範圍:當日上傳得標剩餘款項與得標手續費扣繳結果的 標案。
- 3. 注意事項:提供檔案產製當下扣繳各分公司扣繳情況,作為 提醒用途,非作為查詢即時扣繳情況用途。

四、其他申報查詢作業

(一)、 創新板合格投資人名單申報

檔案名稱 : 創新板合格投資人申報名單

檔案長度 : 12 檔案代碼:D32

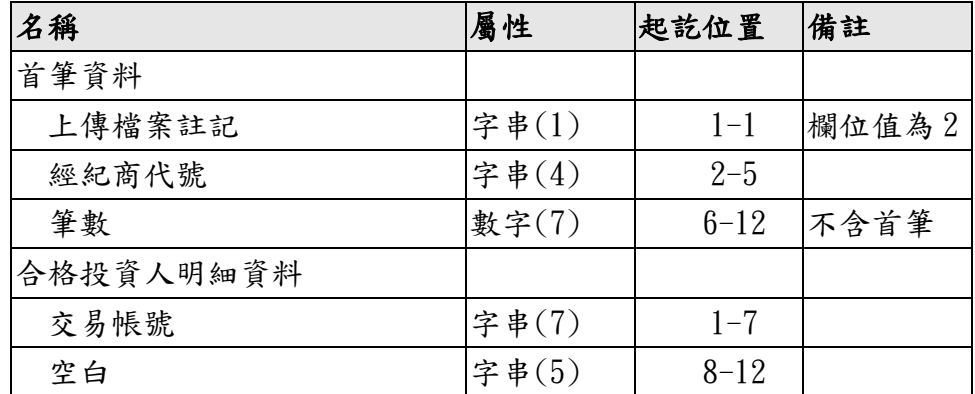

說明 :

1. 經紀商將合格投資人名單上傳至系統。

2. 檔案上傳時間:創新板標案最後投標日(T-2 日),14:30 前。

檔案名稱 : 創新板合格投資人名單申報回覆檔

### 檔案長度 : 18 檔案代碼:D32

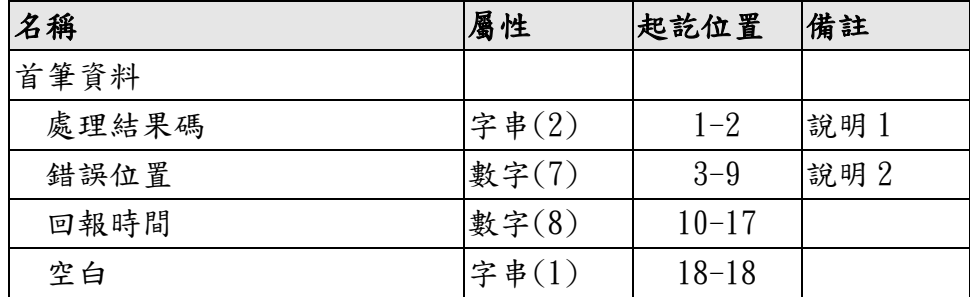

- 1. 處理結果碼:00 表示成功,其他錯誤代碼詳見錯誤訊息處理 說明。
- 2. 錯誤位置:詳見錯誤訊息處理說明。

### <span id="page-31-0"></span>參、 錯誤訊息處理說明

主機連線因證券商端之畫面及報表皆是由提供系統之資訊公司或證券商之 電腦部門所設計,所以畫面及訊息各家不同,如果有異常情況發生時,請先依 提供系統之資訊公司或證券商電腦部門所編之使用手冊處理,如果狀況仍無法 排除,請記住當時的狀況及訊息,並與證交所電腦室連絡。以下訊息是由證交 所電腦主機傳給證券商,證券商終端機所看到的訊息不一定與下表完全相同(因 所採用之電腦系統而有所差別),在此僅將證交所電腦主機所產生之訊息及處理 方式說明如下,以供參考。

## 承銷競價拍賣系統

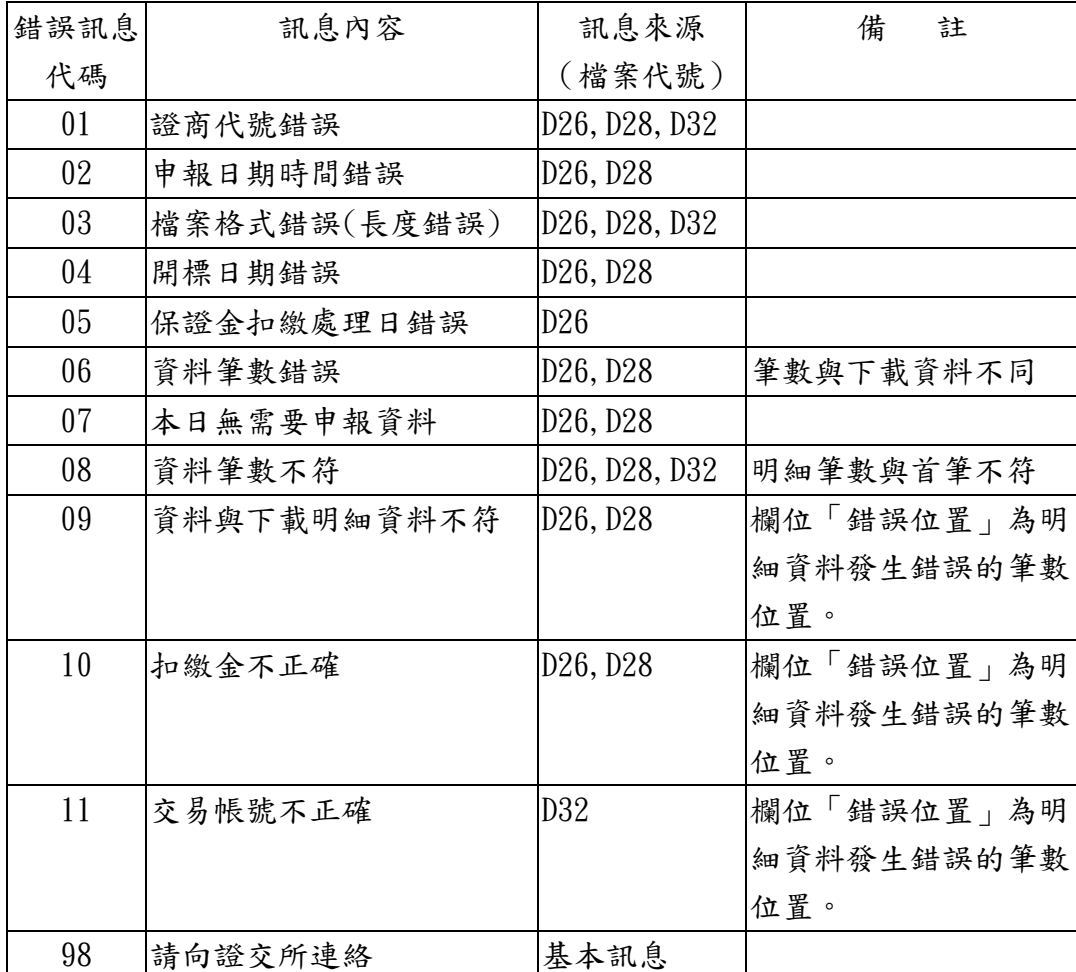

### 錯誤代號與錯誤訊息對照表

- <span id="page-32-0"></span>一、證券商於申報作業傳送檔案完畢後,請務必檢查證交所傳回來的申報回 報檔訊息,以確認申報是否成功、內容是否正確。若不成功,應參考錯誤 訊息修正資料後再次上傳;若已申請成功,但有內容錯誤者,則可更正資 料後重新上傳。若證交所之申報回報檔未傳回來時,請勿再傳送相同之申 報檔案。
- 二、上傳檔案需與下載檔案對應,包含筆數、每筆資料之流水序號、交易帳號、 標案編號、標單編號需一致。該筆標單實際扣繳總金額應等於下載扣繳檔 案之應扣繳總金額,否則應視為扣繳失敗,實際扣繳金額為零。
- 三、主機連線傳檔作業以自動化整合為目標,如遇例外狀況需人工處理時,例 如颱風天作業等,則回歸到競拍網站採用人工進行處理。